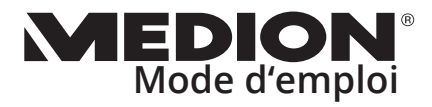

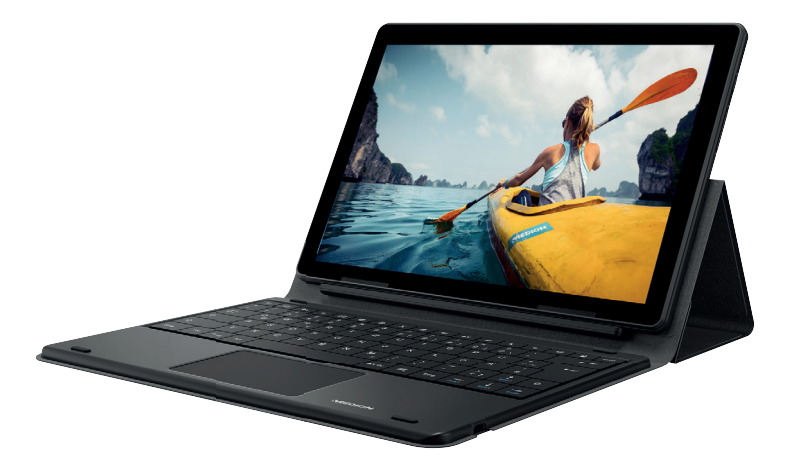

#### **25,5 cm / 10" Tablette tactile MEDION® LIFETAB® E10702 (MD 61614)**

# **Sommaire**

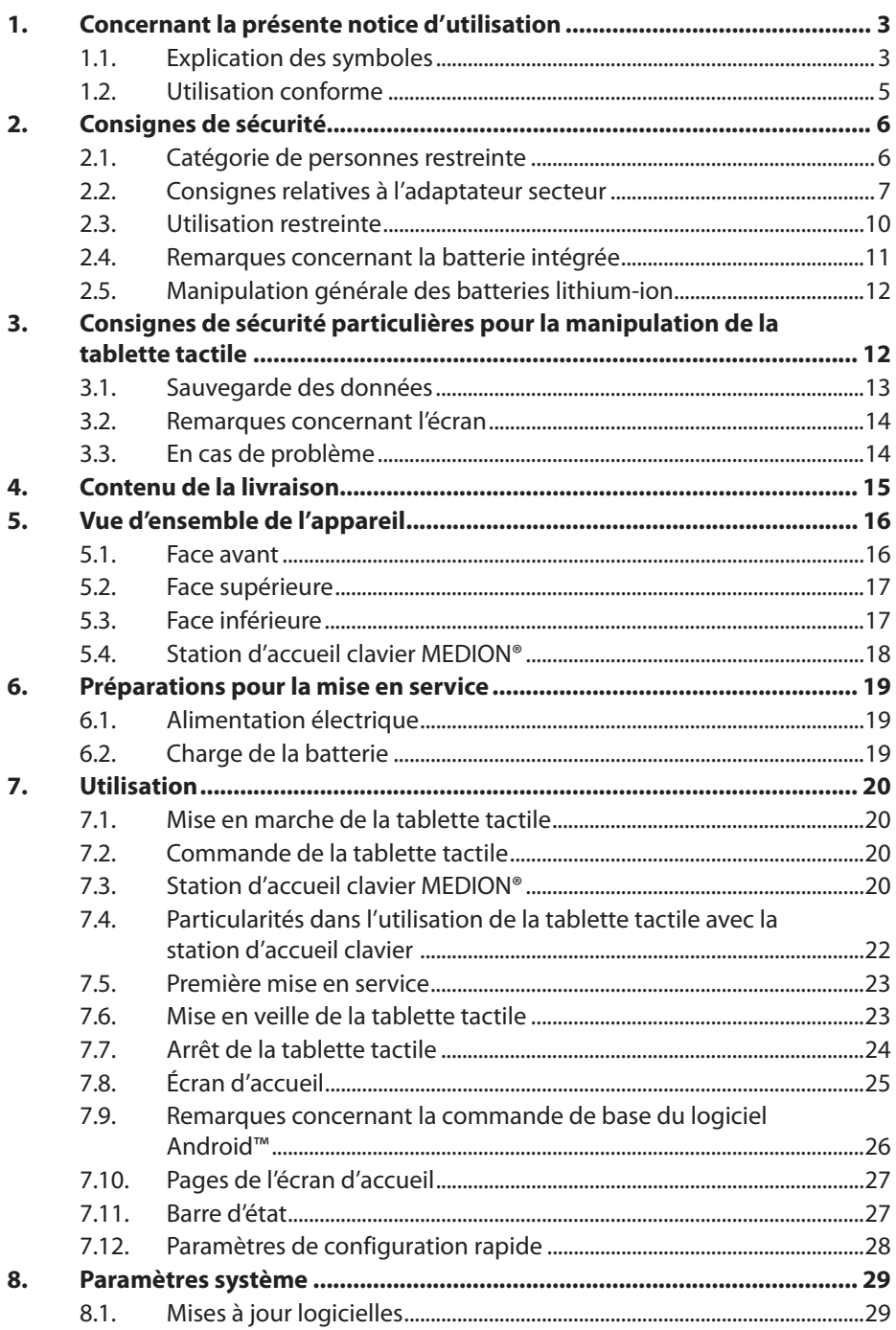

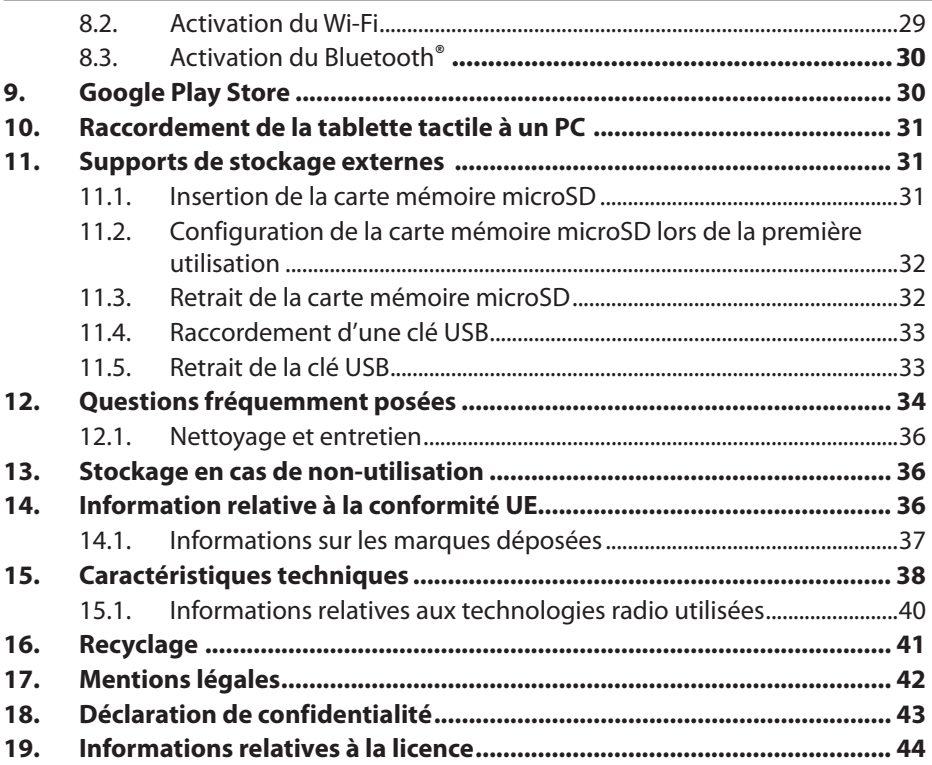

# **1. Concernant la présente notice d'utilisation**

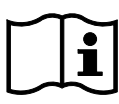

Veuillez lire attentivement la présente notice d'utilisation dans son intégralité et respecter toutes les consignes indiquées. Vous garantirez ainsi un fonctionnement fiable et une longue durée de vie de l'appareil. La notice d'utilisation se présente sous la forme d'un fichier numérique. Si nécessaire, sauvegardez-la sur un support de stockage externe. Ne supprimez pas la notice d'utilisation de votre tablette tactile, afin de pouvoir vous y référer en cas de besoin.

# **1.1. Explication des symboles**

Le danger décrit dans les paragraphes signalés par l'un des symboles d'avertissement suivants doit être évité, afin d'empêcher les conséquences potentielles évoquées.

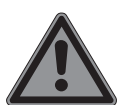

# **DANGER !**

Danger de mort imminente !

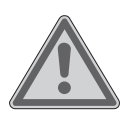

#### **AVERTISSEMENT !**

Éventuel danger de mort et/ou de blessures graves irréversibles !

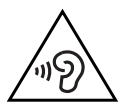

# **AVERTISSEMENT !**

Danger dû à un volume élevé !

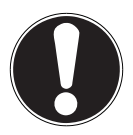

### **AVIS !**

Respectez les consignes pour éviter tout dommage matériel !

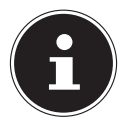

Informations complémentaires concernant l'utilisation de l'appareil !

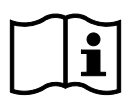

Tenez compte des remarques contenues dans la notice d'utilisation !

Les produits portant ce symbole sont conformes aux exigences des directives européennes.

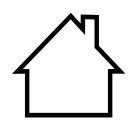

Les appareils portant ce symbole sont exclusivement destinés à une utilisation en intérieur.

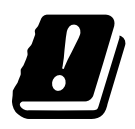

Étant donné la plage de fréquences de 5 GHz de la solution Wi-Fi utilisée, l'utilisation dans les pays de l'UE n'est autorisée qu'à l'intérieur des bâtiments.

#### **Classe de protection II**

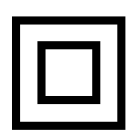

Les appareils électriques de la classe de protection II sont des appareils électriques qui possèdent une isolation double continue et/ou renforcée et qui ne présentent pas de possibilité de branchement pour une mise à la terre. Le boîtier d'un appareil électrique enveloppé d'isolant de la classe de protection II peut former partiellement ou entièrement l'isolation supplémentaire ou renforcée.

- Symbole de courant continu
	- Symbole de courant alternatif
		- Énumération/Information sur des événements se produisant pendant l'utilisation
	- Action à exécuter
	- Consignes de sécurité à respecter

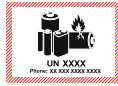

Ce symbole signifie que l'emballage et/ou l'appareil contient des piles ou batteries au lithium.

# **1.2. Utilisation conforme**

Ce produit est un appareil lié au domaine de l'électronique de l'information.

Cette tablette tactile répond aux applications suivantes :

...utilisation d'Internet via Wi-Fi,

...lecture de fichiers audio et vidéo,

...traitement et gestion de documents électroniques et de contenus multimédias, etc.

L'appareil est destiné exclusivement à un usage privé et non à une utilisation industrielle/commerciale.

Veuillez noter qu'en cas d'utilisation non conforme, la garantie sera annulée.

Tenez compte de toutes les informations contenues dans ce guide de démarrage rapide, en particulier des consignes de sécurité. Toute autre utilisation est considérée comme non conforme et peut entraîner des dommages corporels ou matériels.

# **2. Consignes de sécurité**

# **2.1. Catégorie de personnes restreinte**

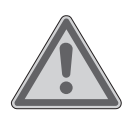

#### **AVERTISSEMENT ! Risque de blessure !**

Risque de blessure pour les personnes présentant des capacités physiques, sensorielles ou mentales restreintes (par exemple personnes partiellement handicapées, personnes âgées avec diminution de leurs capacités physiques et mentales) ou manquant d'expérience et/ou de connaissances (par exemple enfants plus âgés).

- Conservez l'appareil et les accessoires dans un endroit situé hors de portée des enfants.
- Vérifiez avant chaque utilisation que la tablette tactile et les accessoires ne présentent aucun signe d'endommagement. Les appareils et composants défectueux ne doivent pas être utilisés.
- Cet appareil peut être utilisé par des enfants âgés de plus de 8 ans et par des personnes présentant des capacités physiques, sensorielles ou mentales restreintes ou manquant d'expérience et/ou de connaissances s'ils sont surveillés ou s'ils ont reçu des instructions pour pouvoir utiliser l'appareil en toute sécurité et ont compris les dangers en résultant.
- Les enfants ne doivent pas jouer avec l'appareil.
- Le nettoyage et la maintenance de l'appareil ne doivent pas être exécutés par des enfants.

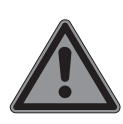

# **Risque de suffocation !**

**DANGER !**

Il existe un risque de suffocation si les films ou les petites pièces sont avalés ou inhalés.

- Conservez les emballages hors de portée des enfants.
- Ne laissez pas les enfants jouer avec les emballages. Les matériaux d'emballage ne sont pas des jouets !

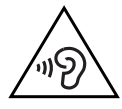

# **AVERTISSEMENT !**

# **Risque de perte auditive !**

L'utilisation d'un casque/d'écouteurs à un volume élevé ainsi que toute modification des réglages de base de l'égaliseur, des pilotes, du logiciel ou du système d'exploitation génèrent une pression sonore excessive et peuvent entraîner des lésions ou une perte du système auditif.

- Réglez le volume au niveau le plus bas avant la lecture.
- Lancez la lecture et augmentez le volume à un niveau qui vous semble agréable.

# **2.2. Consignes relatives à l'adaptateur secteur**

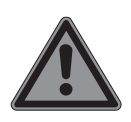

### **DANGER !**

# **Risque d'électrocution !**

L'adaptateur secteur contient des pièces sous tension. En cas de court-circuit accidentel, celles-ci présentent un risque d'électrocution ou d'incendie !

- Utilisez uniquement l'adaptateur secteur et le câble USB fournis avec l'appareil.
- N'ouvrez pas le boîtier de l'adaptateur secteur.
- N'introduisez aucun objet à travers les fentes et les ouvertures à l'intérieur de l'appareil. Cela pourrait provoquer un court-circuit électrique, un choc électrique ou même un incendie et par conséquent la détérioration de votre appareil.
- Conservez l'appareil et l'adaptateur secteur hors de portée des enfants de moins de 8 ans.
- Protégez l'appareil et l'adaptateur secteur des gouttes et projections d'eau. Ne posez pas sur ou à proximité de l'appareil ou de l'adaptateur secteur de récipients remplis de liquide (vases ou objets similaires). Tout liquide s'infiltrant dans l'appareil peut porter atteinte à la sécurité électrique.
- Raccordez l'adaptateur secteur uniquement à une prise de courant 100-240 V CA et 50/60 Hz munie d'un conducteur de terre. Si vous n'êtes pas sûr de l'alimentation électrique utilisée sur le lieu d'installation, demandez au fournisseur d'énergie concerné.
- La prise de courant doit toujours se trouver à proximité de l'appareil et être facilement accessible.
- Pour plus de sécurité, nous vous recommandons d'utiliser une protection contre les surtensions, afin de protéger l'adaptateur secteur contre les dommages causés par les pointes de tension ou la foudre sur le réseau électrique.
- Pour débrancher la tablette tactile du réseau électrique, débranchez d'abord l'adaptateur secteur de la prise de courant, puis le câble de chargement de la tablette tactile. Le non-respect de cet ordre peut endommager la tablette tactile ou l'adaptateur secteur. Saisissez toujours les prises et l'adaptateur secteur au niveau du boîtier, ne tirez jamais sur le câble.
- Ne touchez jamais l'adaptateur secteur avec les mains mouillées.

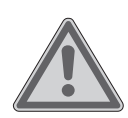

#### **AVERTISSEMENT ! Risque d'incendie !**

Toute manipulation incorrecte de l'appareil présente un risque d'incendie.

 Ne recouvrez pas l'adaptateur secteur avec des objets (journaux, couvertures, etc.) afin d'éviter toute surchauffe.

- Ne posez aucun objet sur les câbles au risque de les endommager.
- N'exercez aucune pression importante, p. ex. latérale, sur les fiches de raccordement. Cela risquerait d'endommager votre appareil.
- Lors du branchement des câbles et des fiches, ne forcez pas et veillez à ce que les fiches soient correctement orientées.
- Veillez à ne pas écraser ou plier excessivement les câbles afin d'éviter les courts-circuits ou les ruptures de câble.
- Respectez une distance d'au moins un mètre par rapport aux sources de brouillage haute fréquence et magnétiques (téléviseur, haut-parleurs, téléphone portable, téléphones DECT, etc.) pour éviter tout dysfonctionnement et toute perte de données.
- Seuls les appareils conformes à la norme EN60950 « Sécurité des matériels de traitement de l'information » ou EN60065 « Exigences de sécurité – appareils audio, vidéo et appareils électroniques analogues » peuvent être raccordés à cet appareil.

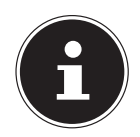

L'adaptateur secteur consomme de l'électricité même lorsqu'il est branché sur une prise secteur sans la tablette tactile.

# **2.3. Utilisation restreinte**

Éteignez impérativement la tablette tactile dans les situations suivantes :

- Avant de prendre l'avion ou de ranger votre tablette tactile dans vos bagages. L'utilisation de tablettes tactiles et d'équipements radio similaires peut avoir des conséquences dangereuses sur la sécurité aérienne ou interférer avec les communications radio de l'avion. L'utilisation d'équipements radio quels qu'ils soient est interdite dans les avions.
- Dans les établissements hospitaliers, cliniques ou autres centres de santé et dans tous les endroits à proximité immédiate d'appareils médicaux.
- Dans tous les lieux exposés à un risque d'explosion (par ex. stations-service, environnements poussiéreux, notamment poussière métallique).
- Dans les lieux où l'utilisation d'appareils à commande radio est interdite, par ex. sur les grands chantiers de construction ou dans les endroits où des opérations de dynamitage sont effectuées.

La tablette tactile ne peut pas être utilisée en extérieur en raison de la technologie Wi-Fi 5 GHz utilisée.

- Vous pouvez également désactiver le Wi-Fi 5 GHz à l'extérieur.
- Utilisez toujours la tablette tactile sur un support stable pour prévenir ou exclure les vibrations ou les chutes.

La tablette tactile ne peut pas être utilisée sur des postes de travail à écran conformément à la règlementation concernant les postes de travail munis d'écrans.

# **2.4. Remarques concernant la batterie intégrée**

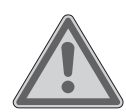

### **AVERTISSEMENT ! Risque d'explosion !**

Risque d'explosion en cas de remplacement incorrect de la batterie.

- Rechargez la batterie régulièrement et si possible complètement. Ne laissez pas la batterie déchargée pendant une longue période.
- Tenez la batterie et la tablette tactile à l'écart des sources de chaleur (p. ex. radiateurs) et des sources de flammes nues (p. ex. bougies). Risque d'explosion !
- Si la tablette tactile ne s'allume que lorsqu'elle est raccordée à l'adaptateur secteur, adressez-vous au SAV.
- La batterie est installée de manière fixe et ne doit pas être enlevée ou remplacée par l'utilisateur.

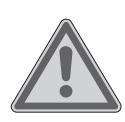

#### **AVERTISSEMENT ! Risque de brûlure !**

Risque de brûlures en cas de manipulation inappropriée de la batterie.

- N'utilisez pas de batteries présentant un quelconque dommage.
- Ne démontez ou ne déformez pas la batterie.
- En cas de fuite du liquide contenu dans la batterie, évitez tout contact avec la peau, les yeux ou les muqueuses. N'avalez jamais le liquide.
- Veillez à toujours porter des gants de protection appropriés en cas de contact avec une batterie qui fuit.
- En cas de contact avec le liquide contenu dans la batterie, rincez abondamment les zones concernées à l'eau claire.
- Consultez immédiatement un médecin en cas d'altérations cutanées ou de malaise.

 Tenez les enfants à l'écart des batteries. Consultez immédiatement un médecin en cas d'ingestion accidentelle.

# **2.5. Manipulation générale des batteries lithium-ion**

Veillez à une utilisation et à une charge correctes des batteries, afin d'exploiter pleinement leur capacité et de préserver le plus longtemps possible leur durée de vie. La température d'utilisation optimale est d'environ 20 °C.

- Ne chargez pas la batterie/l'appareil sans surveillance.
- Pendant la charge, ne posez pas la batterie/la tablette tactile sur des matériaux sensibles ou facilement inflammables.

# **3. Consignes de sécurité particulières pour la manipulation de la tablette tactile**

Manipulez la tablette tactile avec prudence et respectez les consignes de sécurité suivantes :

- Ne transformez pas l'appareil sans notre accord et n'utilisez pas d'appareils auxiliaires autres que ceux autorisés ou livrés par nos soins.
- Utilisez uniquement des pièces de rechange et accessoires livrés ou autorisés par nos soins.
- Gardez votre tablette tactile au sec.
- Ne l'exposez pas à des températures extrêmement chaudes ou froides.
- Utilisez la tablette tactile à des températures ambiantes comprises entre +5 °C et +30 °C et une humidité relative de l'air comprise entre 20 et 80 % (sans condensation).
- Protégez la tablette tactile contre les chutes, les chocs et les vibrations. Une manipulation non appropriée peut entraîner des dommages internes.
- N'appliquez pas de peinture sur votre tablette tactile, car elle pourrait nuire au fonctionnement du haut-parleur, du microphone ou des pièces mobiles et compromettre l'utilisation normale de l'appareil.
- N'utilisez pas de revêtements liquides tels que des films liquides.
- En raison de la consommation de courant élevée, ne rechargez jamais la batterie de la tablette tactile à partir d'un PC ou d'un ordinateur portable.

# **3.1. Sauvegarde des données**

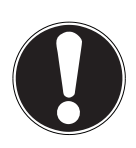

### **AVIS !**

### **Risque de perte de données !**

Il y a un risque de perte de données pendant les mises à jour.

 Avant chaque mise à jour de vos données, effectuez des copies de sauvegarde sur des supports de stockage externes.

Toute demande de dommages et intérêts en cas de perte de données et de dommages consécutifs est exclue.

# **3.2. Remarques concernant l'écran**

- Ne posez aucun objet sur l'appareil et n'exercez aucune pression sur l'écran, car vous risqueriez de le casser.
- Utilisez uniquement vos doigts ou un stylet spécifiquement prévu à cet effet pour la saisie.
- Ne touchez pas l'écran avec des objets pointus, pour éviter de l'endommager.
- Il y a un risque de blessure en cas de bris de l'écran. Le cas échéant, ramassez les débris avec des gants de protection et envoyez ceux-ci à votre SAV qui les recyclera de manière appropriée. Lavez-vous ensuite les mains avec du savon, des produits chimiques pouvant s'être échappés de l'appareil.
- L'exposition prolongée aux rayons du soleil peut entraîner des défauts d'affichage, si l'affichage n'est pas mis à jour. Ces défauts disparaissent après la mise à jour de l'affichage.

# **3.3. En cas de problème**

- Si l'adaptateur secteur, le câble de chargement ou la tablette tactile est endommagé(e), débranchez immédiatement l'adaptateur secteur de la prise de courant.
- N'utilisez pas la tablette tactile et ses accessoires s'ils sont endommagés ou en présence d'un dégagement de fumée ou de bruits inhabituels. Le cas échéant, coupez immédiatement l'alimentation électrique.
- N'essayez en aucun cas d'ouvrir et/ou de réparer vous-même la tablette tactile ou l'adaptateur secteur. En cas de problème, adressez-vous au SAV.

# **4. Contenu de la livraison**

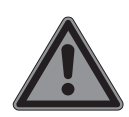

#### **DANGER !**

#### **Risque de suffocation !**

Il existe un risque de suffocation si les films ou les petites pièces sont avalés ou inhalés.

- Conservez les emballages hors de portée des enfants.
- Ne laissez pas les enfants jouer avec les emballages.
- Les matériaux d'emballage ne sont pas des jouets !
- Retirez le produit de l'emballage et enlevez tous les autres matériaux d'emballage.
- Vérifiez si la livraison est complète et informez nos services dans un délai de 14 jours à compter de la date d'achat si ce n'est pas le cas.
- Avant toute utilisation, vérifiez que la tablette tactile n'est pas endommagée.
- En cas de dommage, adressez-vous au SAV.

Le produit que vous avez acheté comprend :

- Tablette tactile (MD 61614)
- Adaptateur secteur USB (modèle : ASSA55e-050200, fabricant : Aquilstar, Chine modèle alternatif : KSC-10A-050200HE, fabricant : KTEC, Chine)
- Câble micro USB
- Station d'accueil clavier MEDION**®**
- Consignes de sécurité et guide de démarrage rapide
- Documents de garantie

# **5. Vue d'ensemble de l'appareil**

#### **5.1. Face avant**

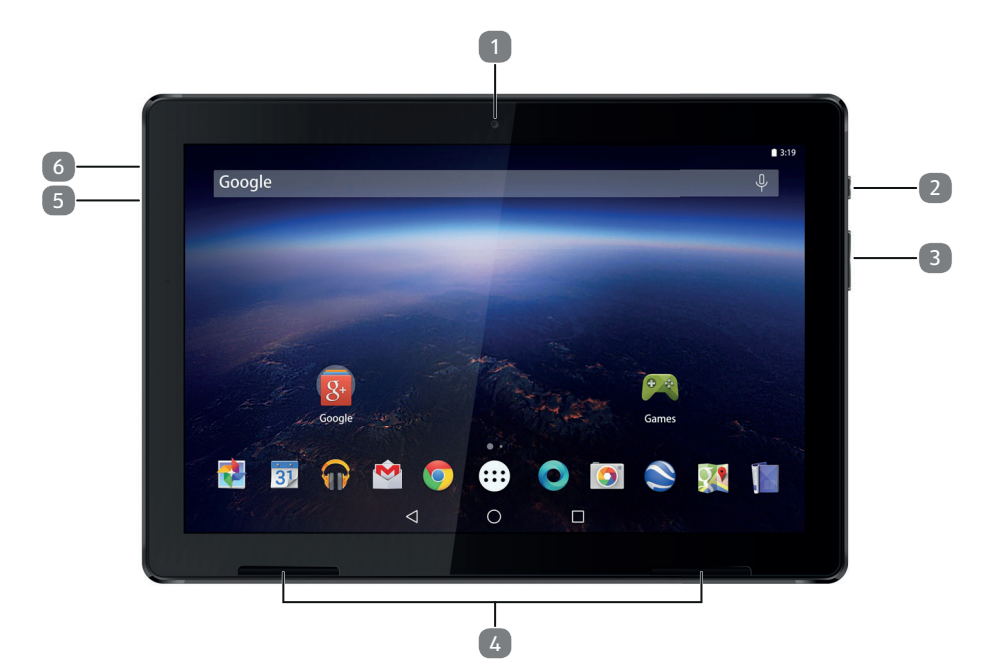

- 1) Appareil photo avant
- 2) Bouton marche/arrêt
- 3) Augmenter le volume (+), baisser le volume (-)
- 4) Haut-parleur
- 5) Port micro USB
- 6) Microphone

### **5.2. Face supérieure**

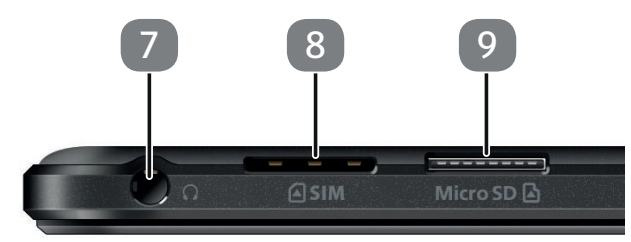

- 7) Port casque
- 8) Emplacement pour carte micro SIM
- 9) Emplacement pour carte microSD

#### **5.3. Face inférieure**

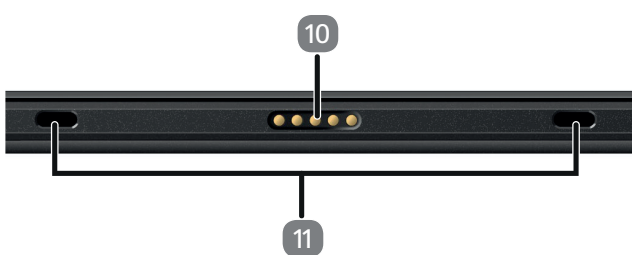

- 10) Contacts pour le raccordement à la station d'accueil clavier MEDION®
- 11) Évidements pour les stabilisateurs de la station d'accueil clavier MEDION®

### **5.4. Station d'accueil clavier MEDION**®

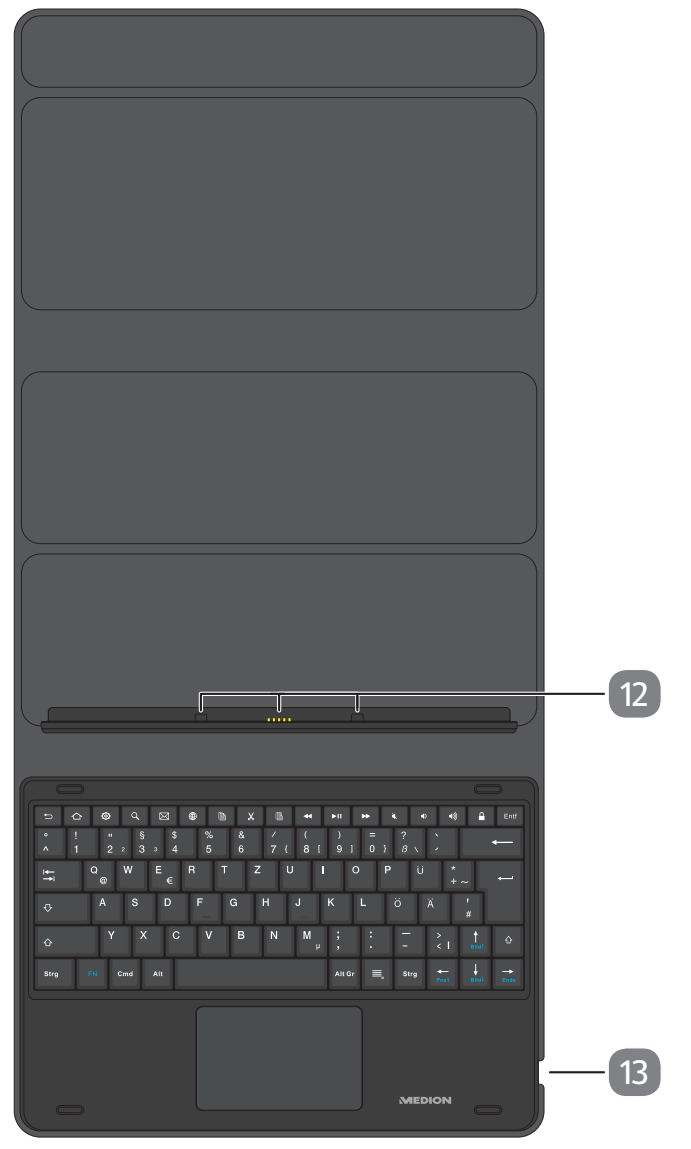

(La configuration du clavier varie selon les pays)

- 12) Stabilisateurs et contacts pour le raccordement de la tablette tactile
- 13) Port USB

# **6. Préparations pour la mise en service**

# **6.1. Alimentation électrique**

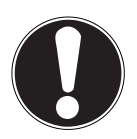

#### **AVIS ! Risque de dommage !**

L'utilisation d'accessoires non autorisés risque d'endommager l'appareil.

 Utilisez exclusivement l'adaptateur secteur fourni avec la tablette tactile.

Votre tablette tactile est livrée avec un adaptateur secteur universel. Les caractéristiques électriques de la tablette tactile sont les suivantes : **courant alternatif 100- 240 V CA ~ 50/60 Hz**

Référez-vous également au chapitre « 2.2. Consignes relatives à l'adaptateur secteur » à la page 7.

L'adaptateur secteur alimente la tablette tactile en courant et recharge la batterie.

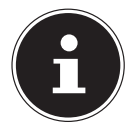

La batterie se recharge également lorsque vous utilisez la tablette tactile et que l'adaptateur secteur est branché. Même si la tablette tactile n'est pas raccordée à l'adaptateur secteur, celui-ci consomme une faible quantité de courant tant qu'il est branché sur la prise de courant. C'est pourquoi nous vous recommandons de débrancher l'adaptateur secteur du réseau électrique lorsqu'il n'est pas raccordé à la tablette tactile.

# **6.2. Charge de la batterie**

La tablette tactile est dotée d'une batterie lithium-ion intégrée rechargeable au moyen de l'adaptateur secteur fourni.

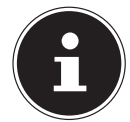

La batterie est installée de manière fixe et ne doit pas être remplacée par l'utilisateur lui-même.

- Avant la première mise en service, chargez complètement la batterie de la tablette tactile.
- Rechargez également complètement la batterie de la tablette tactile lorsqu'elle est déchargée.

Pour charger la batterie, procédez comme suit :

 Branchez le connecteur micro USB du câble USB dans le port correspondant de la tablette tactile.

Veillez à ce que la fiche soit insérée dans la prise dans le bon sens. Ne forcez jamais l'insertion de la fiche.

 Branchez l'autre extrémité du câble dans le port USB de l'adaptateur secteur fourni.

 Branchez l'adaptateur secteur sur une prise de courant, toujours facilement accessible, à proximité de l'appareil.

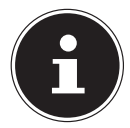

Lorsque l'adaptateur secteur est raccordé, la batterie se charge automatiquement, que la tablette tactile soit allumée ou non. Si celle-ci est allumée, la charge prend beaucoup plus de temps.

# **7. Utilisation**

# **7.1. Mise en marche de la tablette tactile**

- Appuyez sur bouton marche/arrêt jusqu'à ce que l'écran de l'appareil s'allume.
- Le cas échéant, composez le code PIN de quatre à huit chiffres associé à chaque carte SIM insérée dans l'appareil, puis confirmez la saisie en appuyant sur  $\blacksquare$ .
- $\triangleright$  En cas d'erreur, appuyez sur  $\sqrt{x}$ .

# **7.2. Commande de la tablette tactile**

La tablette tactile se commande du bout des doigts. N'utilisez pas d'objets pointus ou tranchants.

- Appuyez sur l'écran pour sélectionner ou ouvrir les applications.
- Passez le doigt sur l'écran pour déplacer le contenu affiché vers le haut, le bas, la droite ou la gauche.
- Posez et écartez en même temps deux doigts sur l'écran ou tapez deux fois sur l'écran pour agrandir/réduire une page Web.

# **7.3. Station d'accueil clavier MEDION**®

Votre MEDION® LIFETAB est livrée avec un étui multimode avec clavier et pavé tactile intégrés, la station d'accueil clavier MEDION®. La station d'accueil clavier est reliée physiquement à la tablette tactile par des contacts. Il n'est pas nécessaire d'établir une connexion Bluetooth**®** entre les deux appareils. La station d'accueil clavier n'a pas de batterie propre et est alimentée en électricité par la tablette tactile. Certains points doivent être respectés lors de l'installation et de l'utilisation. Ils sont décrits ci-après.

#### **7.3.1. Mise en place de la tablette tactile dans la station d'accueil clavier**

 Placez la tablette tactile comme illustré sur les contacts et les stabilisateurs de la station d'accueil clavier.

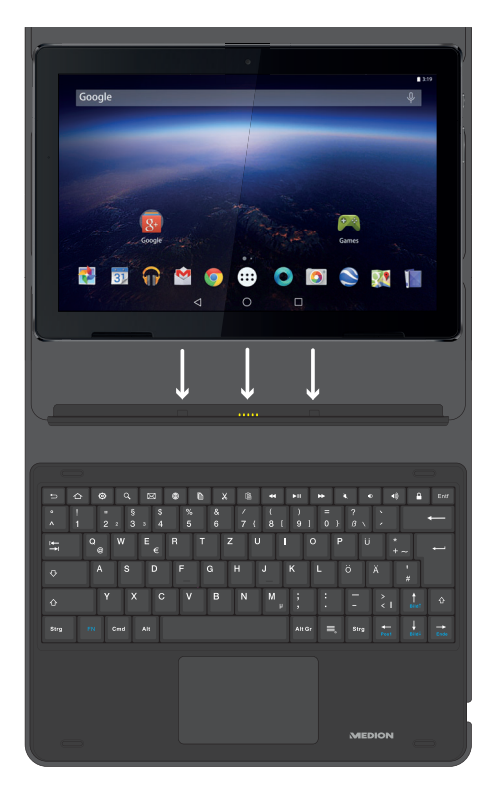

#### **7.3.2. Angle de positionnement de la tablette tactile dans la station d'accueil clavier**

Vous avez la possibilité de placer votre tablette tactile selon différents angles dans la station d'accueil clavier.

Les positionnements possibles sont illustrés ici :

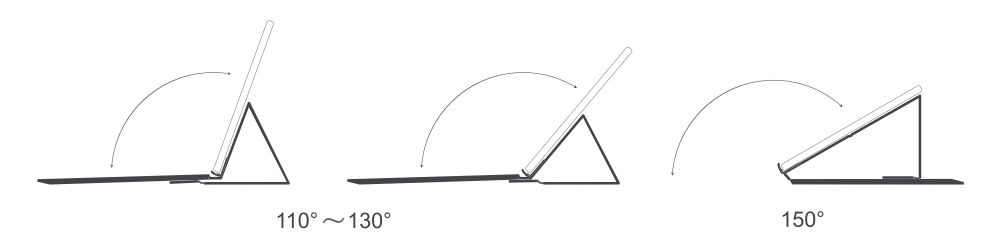

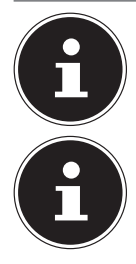

Des marquages sur la station d'accueil clavier vous aident à placer la tablette tactile selon l'angle de positionnement optimal.

Activez le clavier virtuel pour procéder à la saisie pendant l'utilisation en positionnement à 150°.

# **7.4. Particularités dans l'utilisation de la tablette tactile avec la station d'accueil clavier**

Lors de l'utilisation de la tablette tactile avec la station d'accueil clavier, le port USB de la tablette tactile ne peut plus être utilisé que pour charger l'appareil, et non pour transférer des données. Pour effectuer un transfert de données, utilisez le port USB du clavier.

#### **AVIS !**

#### **Risque de dommage !**

- Utilisez exclusivement le port USB de la tablette tactile pour charger ou utiliser les deux appareils avec l'adaptateur secteur. Un chargement ou une utilisation des deux appareils via le port USB sur la station d'accueil clavier n'est pas possible.
- Utilisez le port USB de la tablette tactile **sans la station d'accueil clavier**  pour effectuer un transfert de données avec un PC (PTP, MTP) ou raccorder un périphérique de stockage comme une clé USB via un adaptateur OTG adéquat (non fourni).
- Utilisez le port USB du clavier **avec la station d'accueil clavier** pour raccorder un périphérique de stockage comme une clé USB via un adaptateur OTG adéquat (non fourni).

Le transfert de données avec un PC n'est pas possible avec la station d'accueil clavier.

# **7.5. Première mise en service**

Procédez comme suit pour la première mise en marche de votre tablette tactile :

- Sélectionnez la langue d'affichage souhaitée et appuyez sur **COMMENCER**.
- Suivez les instructions à l'écran pour terminer la configuration initiale de votre tablette tactile.

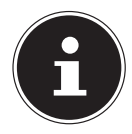

Au cours de la configuration, un message demandant de mettre à jour le logiciel de votre appareil peut apparaître. Cette mise à jour sert au dépannage et à l'optimisation du logiciel. Le processus de mise à jour est automatique, il suffit d'accepter la mise à jour. Démarrez l'application **Updates** après la première installation pour vous assurer que le logiciel est à jour. Vérifiez à intervalles réguliers si des mises à jour sont disponibles via l'application **Updates**.

#### **7.5.1. Paramétrage de l'affectation des touches (station d'accueil clavier)**

Lors de la première utilisation de la station d'accueil clavier avec votre tablette tactile, celle-ci pourrait ne pas présenter l'affectation des touches souhaitée. Vous pouvez la tester en appuyant sur les touches « y », « z » ou tréma.

Plusieurs options sont possibles pour modifier durablement l'affectation des touches :

1) Ouvrez la notification **de dans la barre de progression en haut de l'écran.** 

ou

2) Ouvrez l'application **Paramètres**, puis dans **Système**, sélectionnez l'option **Langues et saisie** et **Clavier physique**.

Lorsqu'il est connecté à la tablette tactile, le clavier apparaît sous le nom de « Android USB KeyBoard ».

 Dans **Gboard - Saisie multilingue**, sélectionnez la configuration de clavier souhaitée.

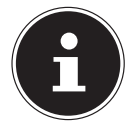

Ce réglage est maintenu même lorsque vous séparez périodiquement la tablette tactile et la station d'accueil clavier.

# **7.6. Mise en veille de la tablette tactile**

 Appuyez brièvement sur le bouton marche/arrêt pour faire passer la tablette tactile en mode veille.

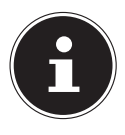

Même en mode veille, certaines applications continuent de consommer de l'énergie. Par expérience, lorsqu'il se trouve en mode veille, l'appareil reste prêt à fonctionner pendant quelques jours, après quoi il est nécessaire de le raccorder à l'adaptateur secteur.

#### **7.6.1. Verrouillage de l'écran**

En mode veille, l'appareil est « verrouillé ». Cela signifie que lorsque l'appareil est remis en marche, un mécanisme de sécurité doit être déverrouillé.

Par défaut, il suffit d'effleurer l'écran de bas en haut.

Vous avez toutefois la possibilité de déterminer un mot de passe ou une autre option de protection pour votre tablette tactile dans les paramètres du système en allant dans **Sécurité et localisation > Verrouillage de l'écran**.

# **7.7. Arrêt de la tablette tactile**

▶ Maintenez le bouton marche/arrêt enfoncé et appuyez sur **∪ Éteindre**. Votre tablette tactile s'éteint.

# **7.8. Écran d'accueil**

L'écran d'accueil s'affiche lorsque votre tablette tactile a complètement démarré et qu'aucune autre application ne se déroule au premier plan. L'écran d'accueil sert à afficher des raccourcis (shortcuts en anglais) et des vignettes (widgets en anglais) vers des applications. Dès la configuration initiale, l'écran d'accueil contient quelques-uns de ces éléments. La **barre de recherche (1)** et la **barre de navigation (2)**, entre autres, s'affichent également sur cet écran pour faciliter l'utilisation.

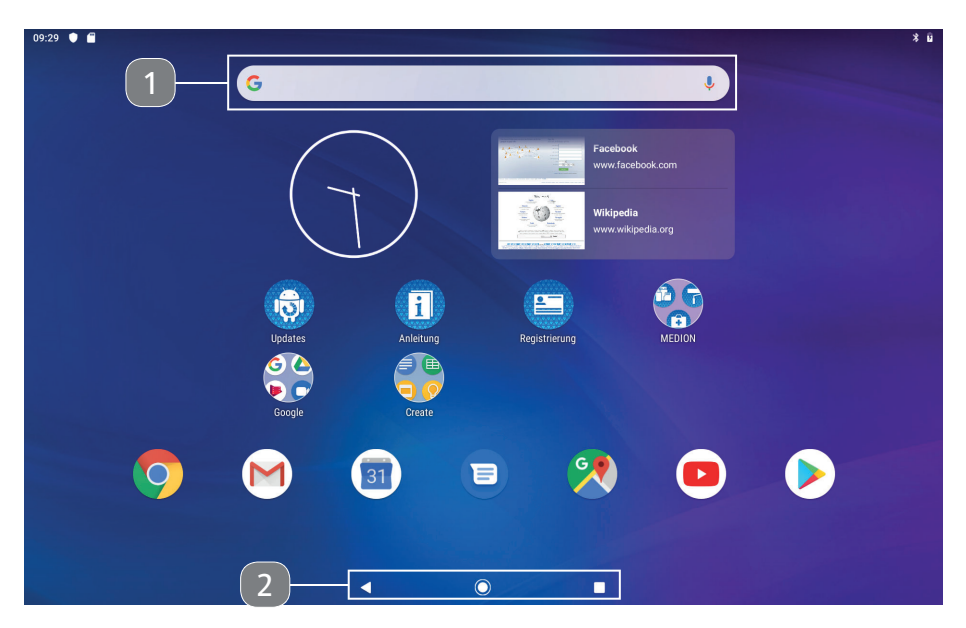

(Exemple d'illustration)

#### **7.8.1. Barre de recherche**

 Appuyez sur la **barre de recherche (1)** pour lancer une recherche Google™ sur Internet.

La recherche s'étend aussi bien à l'ensemble du contenu de votre tablette tactile (par ex. vos contacts et les applications installées) qu'au contenu des sites Internet. Le masque de saisie vous propose des suggestions de saisie au fur et à mesure que vous tapez votre texte.

- Appuyez sur le symbole v pour démarrer une recherche vocale Google™.
- Il vous suffit de dicter le texte souhaité dans le microphone de la tablette tactile.

#### **7.8.2. Barre de navigation**

La **barre de navigation (2)** qui se trouve en bas de l'écran d'accueil contient les symboles suivants :

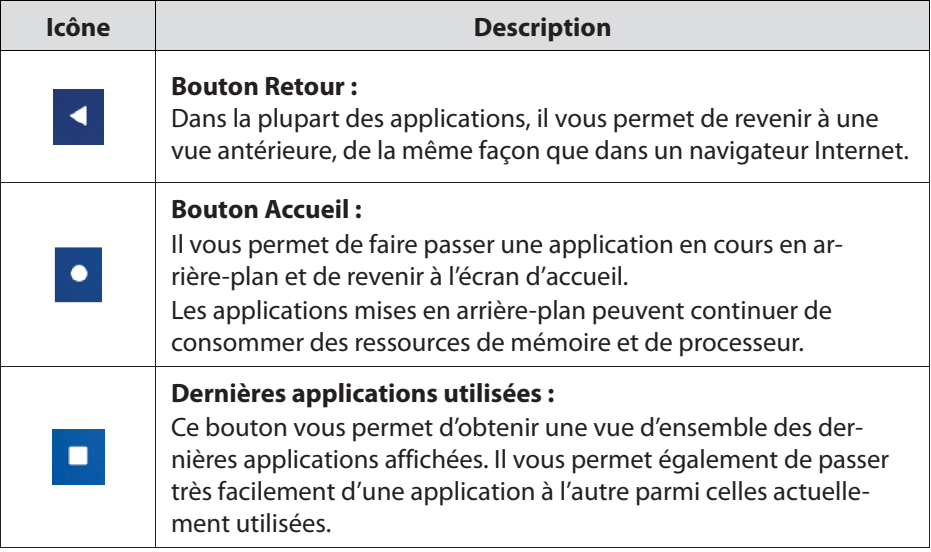

#### **7.9. Remarques concernant la commande de base du logiciel Android**™

- Appuyez sur un élément de l'écran d'accueil pour démarrer l'application correspondante ou obtenir des informations complémentaires.
- Maintenez votre doigt sur l'élément de l'application et déplacez ce dernier pour le placer à un autre endroit sur l'écran d'accueil.

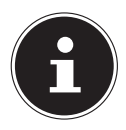

Certaines applications proposent des options de réglage rapide spécifiques lorsque vous appuyez plus longtemps sur l'élément, comme la désinstallation de l'application sélectionnée ou l'affichage d'informations sur l'application.

- Balayez l'écran d'accueil à l'endroit de votre choix de bas en haut pour afficher l'aperçu de toutes les applications installées.
- Dans cet aperçu des applications, maintenez votre doigt sur un élément d'application et tirez ce dernier vers le bas de l'écran. Ensuite, sur l'écran d'accueil, relâchez l'élément à l'endroit souhaité pour créer un raccourci.

# **7.10. Pages de l'écran d'accueil**

L'écran d'accueil peut comporter plusieurs pages ou surfaces de travail que vous pouvez atteindre en glissant votre doigt vers la gauche.

 Par exemple, appuyez sur un raccourci d'application et tirez-le vers le bord droit de l'écran pour le déplacer sur la surface de travail suivante.

# **7.11. Barre d'état**

La barre d'état se trouve sur le bord supérieur de l'écran. Elle est divisée en une zone gauche et une zone droite.

Zone droite de la barre d'état :

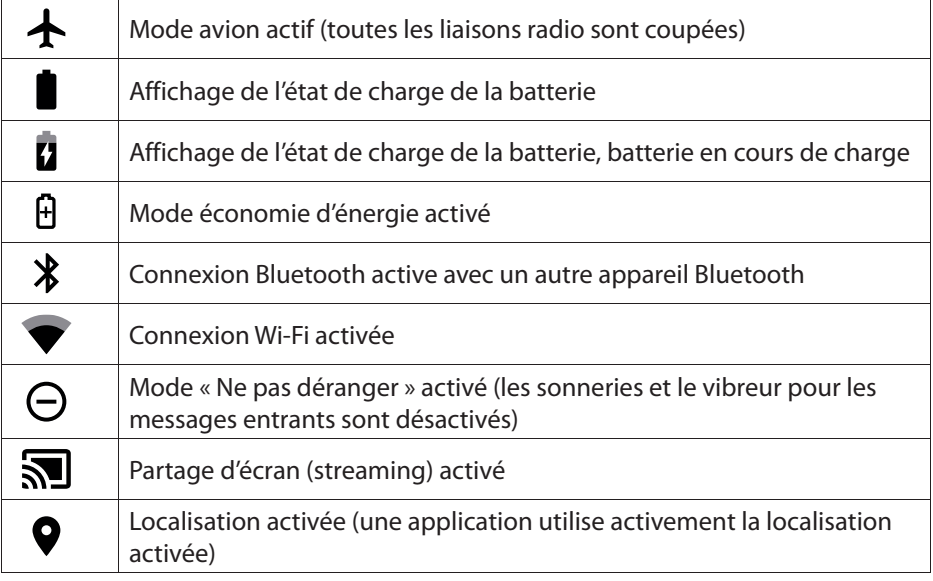

L'heure se trouve sur le côté gauche.

Des remarques (avertissements) ainsi que des messages de toutes sortes s'affichent également à cet endroit, par ex. :

- téléchargements en cours/terminés
- captures d'écran effectuées
- applications exécutées
- e-mails entrants, etc.
- Pour afficher ces messages de manière plus détaillée, faites glisser votre doigt depuis le bord supérieur de l'écran vers le bas.

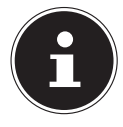

Pour certains de ces messages, il est également possible d'appuyer dessus pour ouvrir des applications ou obtenir d'autres indications.

# **7.12. Paramètres de confi guration rapide**

Les paramètres de configuration rapide permettent d'effectuer rapidement des réglages fréquemment utilisés.

- Pour ouvrir le menu de configuration rapide, maintenez votre doigt sur le bord supérieur de l'écran et faites-le glisser vers le bas.
- Balayez à nouveau vers le bas dans la fenêtre qui s'ouvre pour afficher d'autres paramètres de configuration rapide.

Un symbole et un nom sont attribués à chaque réglage.

- Appuyez sur le symbole respectif pour activer ou désactiver le réglage. Par exemple, vous pouvez activer/désactiver rapidement le Wi-Fi.
- Restez appuyé sur un symbole pour accéder aux réglages avancés, par ex. à la configuration Wi-Fi.

Les options de configuration rapide suivantes sont disponibles par défaut :

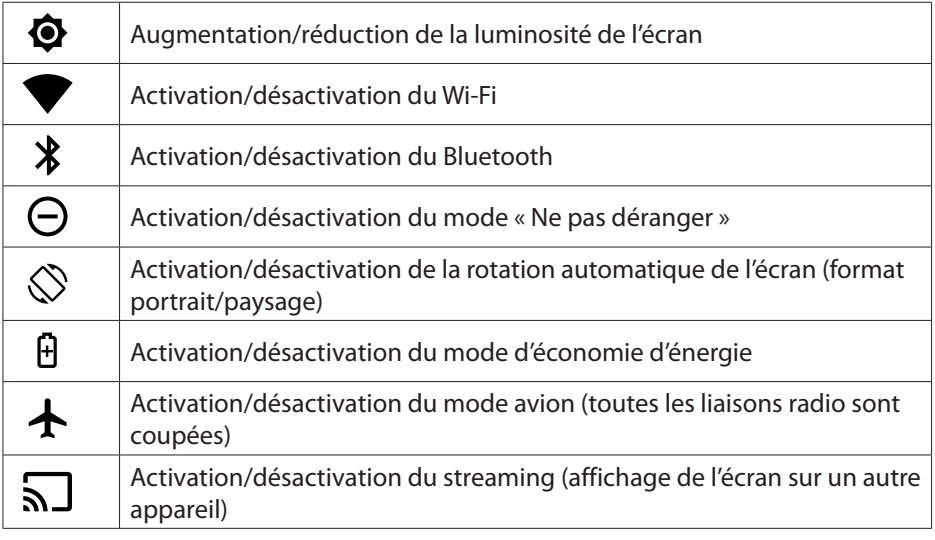

L'icône vous permet d'ajouter d'autres options de configuration rapide aux paramètres de configuration rapide, par ex. la localisation (activation/désactivation du GPS), ou de supprimer des options existantes du menu de configuration rapide.

Le symbole  $\Theta$  vous permet d'accéder à la gestion des utilisateurs et des profils.

# **8. Paramètres système**

- Afin de pouvoir modifier les paramètres du système de votre appareil Android, par ex. configurer le Wi-Fi, gérer des applications ou définir les paramètres de sécurité, ouvrez l'application **Paramètres.**
- $\triangleright$  Dans le menu de configuration rapide, vous pouvez également appuyer sur  $\clubsuit$ pour ouvrir les réglages avancés.

# **8.1. Mises à jour logicielles**

Les mises à jour servent à optimiser la performance du système. Si une mise à jour est disponible en téléchargement pour le logiciel de votre appareil, vous en êtes automatiquement informé via la barre d'état de la tablette tactile. La mise à jour se fait généralement via Internet et nécessite uniquement votre accord pour être ensuite installée automatiquement.

Vous pouvez également rechercher les mises à jour disponibles en utilisant l'application **Updates**.

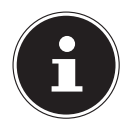

Certaines applications sont la plupart du temps mises à jour automatiquement via Google Play Store.

# **8.2. Activation du Wi-Fi**

Pour établir une connexion au réseau Wi-Fi avec la tablette tactile, nous recommandons de procéder comme suit :

- Balayez du bord supérieur de l'écran vers le bas pour ouvrir les réglages de configuration rapide.
- Restez appuyé sur  $\blacktriangledown$  pour accéder à la configuration Wi-Fi.
- Appuyez éventuellement sur le symbole d'interrupteur  $\bigcirc$  à droite à côté de l'entrée **Wi-Fi** pour activer le Wi-Fi.

Les points d'accès Wi-Fi de votre environnement sont maintenant listés.

 Appuyez sur le nom de votre réseau. Si le réseau est sécurisé, vous êtes invité à saisir le mot de passe d'accès. Le mot de passe est sensible à la casse !

Si le réseau souhaité n'est pas visible, vous pouvez l'ajouter au moyen de **+ Ajouter un réseau**. Il vous faut pour cela connaître le nom exact (SSID) du réseau.

Si la connexion au point d'accès du réseau a été établie avec succès, cela est affiché dans la barre d'état par le symbole  $\blacktriangledown$ .

# **8.3. Activation du Bluetooth®**

Via le Bluetooth, vous établissez une connexion sans fil directe entre deux appareils pour échanger des données. La distance dans des pièces fermées est habituellement de quelques mètres. De cette façon, vous pouvez par exemple connecter des claviers ou des casques Bluetooth à votre tablette tactile.

Pour établir une connexion Bluetooth entre votre tablette tactile et un autre appareil Bluetooth, nous vous recommandons de procéder comme suit :

- Activez le Bluetooth sur l'appareil Bluetooth souhaité.
- Balayez du bord supérieur de l'écran vers le bas pour ouvrir les réglages de configuration rapide.
- $\triangleright$  Commencez par appuyer une fois brièvement sur  $\blacktriangleright$  pour activer le Bluetooth sur votre tablette tactile.
- **Restez appuyé sur**  $\hat{\mathbf{X}}$  **pour ouvrir l'entrée de menu Appareils connectés.**
- Appuyez sur **+ Paire le nouvel appareil**.

Votre tablette tactile est maintenant visible pour vos autres appareils Bluetooth et tous les appareils Bluetooth disponibles de votre environnement sont listés.

- Appuyez sur le nom d'un appareil connu pour y connecter votre tablette tactile.
- Selon l'appareil et la norme Bluetooth, il vous sera éventuellement demandé de suivre une certaine procédure pour établir une connexion sécurisée. Suivez les instructions données à l'écran.

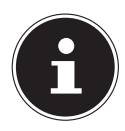

Si une connexion a déjà été établie précédemment entre votre tablette tactile et l'appareil Bluetooth, vous pouvez également le sélectionner directement dans la liste des appareils précédemment connectés pour établir une nouvelle connexion.

# **9. Google Play Store**

Google Play Store est une plateforme de la société Google™ qui comprend des jeux et des applications adaptés à Android, ainsi que des films, de la musique, des livres et d'autres contenus numériques. Elle comprend également de nombreux contenus payants et gratuits.

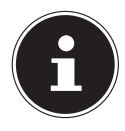

Afin de pouvoir utiliser Google Play Store, vous devez disposer d'un compte utilisateur Google (gratuit). Si vous ne disposez pas de compte utilisateur, il vous sera demandé d'en créer un lors du premier démarrage d'une application Google.

# **10. Raccordement de la tablette tactile à un PC**

À l'aide du câble USB fourni, il vous est possible de raccorder votre tablette tactile à un PC afin d'échanger des données entre les deux appareils.

- Branchez la fiche micro USB du câble USB dans le connecteur correspondant de la tablette tactile et la fiche USB à un port USB libre de votre PC.
- Balayez du bord supérieur de l'écran vers le bas pour ouvrir la fenêtre de notification.
- Appuyez brièvement deux fois de suite sur le message système Android qui informe du chargement de l'appareil via le port USB afin d'ouvrir les paramètres d'utilisation USB.
- $\blacktriangleright$  Sélectionnez maintenant ce que vous souhaitez faire à l'aide de la connexion USB.

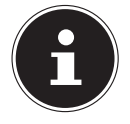

Sélectionnez **Transférer des fichiers** pour afficher la tablette tactile en tant que mémoire de masse sur votre PC et transférer des données.

# **11. Supports de stockage externes**

Votre tablette tactile permet d'utiliser des supports de stockage externes. Vous pouvez utiliser les types de supports de stockage suivants :

- **cartes mémoire microSD**
- **supports USB, par ex. clés USB ou disques durs USB**

Pour utiliser des supports de stockage USB, vous avez besoin d'un adaptateur OTG adéquat (non fourni).

Le courant de sortie maximal sur le port USB est de 5 V, 500 mA.

Si vous souhaitez raccorder un disque dur externe, selon le modèle, vous devez éventuellement prévoir une alimentation électrique supplémentaire pour le disque dur.

### **11.1. Insertion de la carte mémoire microSD**

 Insérez la carte mémoire microSD dans son emplacement jusqu'à ce qu'elle s'encliquète. Les contacts doivent pointer vers le haut en direction de l'écran.

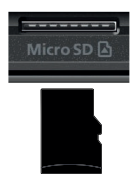

### **11.2. Configuration de la carte mémoire microSD lors de la première utilisation**

Après avoir inséré une carte mémoire microSD inconnue jusqu'alors de la tablette PC, le symbole **au** apparaît en haut à gauche dans la barre d'état.

- Balayez du bord supérieur de l'écran vers le bas pour ouvrir la fenêtre de notification.
- Appuyez sur **Installer** dans la notification pour la carte SD.
- Dans l'étape suivante, sélectionnez si vous souhaitez utiliser la carte microSD insérée comme **Stockage** ou comme **Mémoire de stockage externe**.

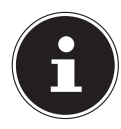

Si vous choisissez d'utiliser la carte mémoire insérée comme **Stockage**, elle sera utilisée comme extension de la mémoire interne de l'appareil. Cela signifie que vous risquez de ne plus pouvoir accéder aux données et applications stockées si aucune carte mémoire n'est insérée. Les données stockées sur la carte mémoire sont également cryptées par la tablette tactile et ne peuvent pas être lues par d'autres appareils.

**ATTENTION :** en cas de réinitialisation de la tablette tactile aux réglages d'usine, les données de cette carte mémoire microSD ne peuvent plus être lues par cette tablette tactile !

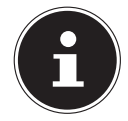

Si vous décidez d'utiliser la carte mémoire insérée comme **Mémoire de stockage externe**, elle restera utilisable pour l'échange de données entre les appareils.

**ATTENTION :** si le format de fichier n'est pas reconnu par le système Android, il vous propose de formater la carte mémoire microSD. Toutes les données de la carte mémoire seront donc effacées !

# **11.3. Retrait de la carte mémoire microSD**

- Appuyez sur l'application **Paramètres** puis sur l'option **Stockage**.
- Dans le sous-menu **Mémoire de stockage externe**, à côté de la carte SD représentée, appuyez sur  $\triangle$  pour l'éjecter avant de la retirer en toute sécurité.
- Appuyez ensuite légèrement sur la carte mémoire microSD.

La carte mémoire est déverrouillée et sort légèrement de son emplacement.

Enlevez la carte mémoire en la tirant avec précaution.

#### **AVIS !**

### **Risque de perte de données !**

Il existe un risque de perte de données en cas de retrait imprudent des supports de stockage.

 Ne retirez jamais un support de stockage externe de l'appareil sans l'avoir préalablement éjecté pour le retirer en toute sécurité, car cela pourrait entraîner la perte de données.

# **11.4. Raccordement d'une clé USB**

- Raccordez l'adaptateur OTG (non fourni) à la tablette tactile.
- Raccordez la clé USB à l'adaptateur OTG.

Après avoir raccordé la clé USB, le symbole  $\mathbf{\hat{\Psi}}$  apparaît en haut à gauche dans la barre d'état.

# **11.5. Retrait de la clé USB**

- Appuyez sur l'application **Paramètres** puis sur l'option **Stockage**.
- Dans le sous-menu **Mémoire de stockage externe**, à côté de la clé USB représentée, appuyez sur  $\triangle$  pour l'éjecter avant de la retirer en toute sécurité.
- Retirez la clé USB en la tirant avec précaution de l'adaptateur OTG.

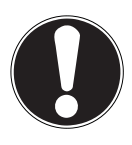

# **AVIS !**

# **Risque de perte de données !**

Il existe un risque de perte de données en cas de retrait imprudent des supports de stockage.

 Ne retirez jamais un support de stockage externe de l'appareil sans l'avoir préalablement éjecté pour le retirer en toute sécurité, car cela pourrait entraîner la perte de données.

# **12. Questions fréquemment posées**

**Comment puis-je rétablir les réglages d'usine de la tablette tactile ?**

 Appuyez sur **Paramètres > Système > Prolongé > Effacer toutes les données** pour rétablir la configuration d'usine du système.

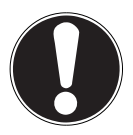

# **Perte de données !**

**AVIS !**

Pendant cette opération, toutes les données de la mémoire interne de la tablette tactile seront effacées !

 Sauvegardez au préalable vos données personnelles telles que musique, photos, etc. sur un support de stockage externe.

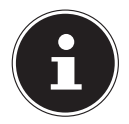

Il n'est possible de rétablir les paramètres d'usine que depuis le compte utilisateur du propriétaire.

#### **Comment puis-je prolonger la durée de vie de la batterie ?**

- Réduisez la luminosité de l'écran à un niveau approprié.
- ▶ Désactivez le Wi-Fi et le Bluetooth® lorsque ces fonctions ne sont pas nécessaires.
- Dans **Paramètres > L'écran > Veille**, réduisez le temps avant l'arrêt de l'écran en cas de non-utilisation.

#### **Comment puis-je éteindre la tablette tactile lorsque le système est bloqué ?**

 Appuyez sur la touche marche/arrêt pendant plus de 10 secondes jusqu'à ce que l'appareil s'éteigne.

Rallumez ensuite votre tablette tactile selon la procédure habituelle.

#### **Que dois-je faire lorsque l'écran ou les photos/vidéos ne s'affichent pas nettement ?**

- Assurez-vous que le film de protection de l'écran a été retiré.
- Assurez-vous que l'objectif de l'appareil photo est propre et sec. Le cas échéant, nettoyez-le à l'aide d'un chiffon doux, non pelucheux.

#### **Que puis-je faire lorsque la lecture d'une carte mémoire microSD est impossible ?**

 Replacez la carte mémoire microSD dans l'emplacement prévu à cet effet et redémarrez la tablette tactile.

Les supports de stockage plus volumineux doivent d'abord être indexés et chargés par le système. Cela peut prendre quelques minutes.

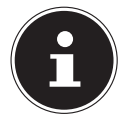

En raison de la grande variété de cartes mémoire microSD disponibles sur le marché, la compatibilité ne peut pas toujours être garantie. Testez éventuellement une autre carte mémoire.

#### **Pourquoi le Bluetooth et le Wi-Fi sont-ils désactivés ?**

 Vérifiez si le **Mode Avion** est activé. Dans ce cas, il est possible que toutes les liaisons radio telles que le Bluetooth et le Wi-Fi ne puissent pas être activées. Désactivez le mode avion.

#### **Pourquoi les vidéos sont-elles enregistrées dans une résolution de 1 280 x 720 pixels (HD) ?**

Une résolution vidéo standard de 1 280 x 720 pixels (HD) est réglée dans les préréglages de votre tablette tactile.

Pour choisir une autre résolution pour vos enregistrements vidéo, procédez comme suit :

- Ouvrez l'application « appareil photo » sur votre tablette tactile.
- Dans la prévisualisation, sélectionnez l'option **Vidéo**.
- $\blacktriangleright$  Appuyez maintenant dans la prévisualisation sur  $\blacktriangleright$  et dans l'affichage suivant sur  $\bullet$  pour accéder au menu de réglage vidéo.
- Appuyez sur le point de menu **Qualité vidéo** pour sélectionner la résolution vidéo souhaitée, par ex. **FHD** (**1920 x 1080**).

L'appareil photo sélectionné enregistre maintenant des vidéos dans la résolution que vous avez réglée.

# **12.1. Nettoyage et entretien**

La durée de vie de l'appareil peut être prolongée en respectant les consignes suivantes :

- Débranchez toujours l'adaptateur secteur de la prise et tous les câbles de connexion avant de procéder au nettoyage de l'appareil.
- N'utilisez ni solvants ni détergents corrosifs ou gazeux.
- Pour le nettoyage de l'écran et du pavé tactile, utilisez uniquement des produits nettoyants adaptés pour le verre ou les écrans (disponibles en magasins spécialisés).
- Nettoyez l'écran de la tablette tactile ainsi que la station d'accueil clavier à l'aide d'un chiffon doux non pelucheux.
- N'exposez jamais l'écran aux rayons directs du soleil ou aux rayons ultraviolets.
- Veillez à ce qu'il ne reste aucune goutte d'eau sur l'appareil. L'eau peut entraîner une décoloration permanente.
- $\triangleright$  Pour le transport de la tablette tactile, utilisez une housse pour tablettes tactiles spécialement prévue à cet effet (non fournie).

# **13. Stockage en cas de non-utilisation**

Veillez à ce que la tablette tactile et la station d'accueil clavier soient correctement stockées en cas de non-utilisation prolongée :

- Stockez votre tablette tactile et la station d'accueil clavier dans un lieu propre et exempt de poussières.
- Rangez votre tablette tactile éteinte à des températures comprises entre 0 °C et +60 °C et à une humidité relative de l'air comprise entre 20 et 80 % (sans condensation).
- Effectuez une fois par mois un cycle de décharge/charge complet. Une fois le processus de charge terminé, éteignez entièrement la tablette tactile.
- Rangez ensuite la tablette tactile avec environ 50 % de sa capacité de batterie. Cela permet d'éviter que la batterie soit complètement déchargée et durablement endommagée.

# **14. Information relative à la conformité UE**

Par la présente, MEDION AG déclare que cet appareil est conforme aux exigences de base et aux autres réglementations en vigueur :

- Directive RE 2014/53/UE
- Directive sur l'écoconception 2009/125/CE
- Directive RoHS 2011/65/UE

La déclaration de conformité UE intégrale peut être téléchargée à l'adresse www.medion.com/conformity.

Étant donné la plage de fréquences de 5 GHz de la solution Wi-Fi intégrée, l'utilisation dans les pays de l'UE (voir tableau) n'est autorisée qu'à l'intérieur des bâtiments.

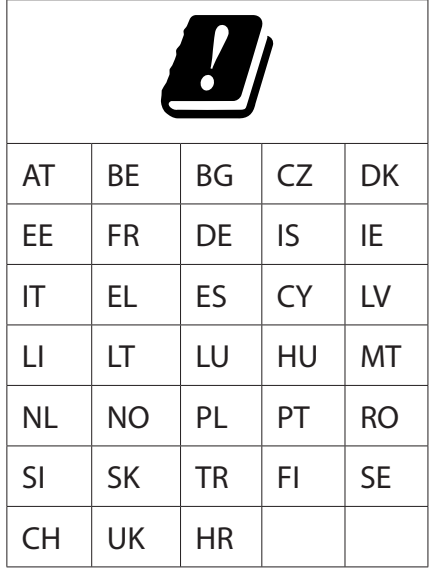

AT = Autriche, BE = Belgique, CZ = République tchèque, DK = Danemark,

EE = Estonie, FR = France, DE = Allemagne, IS = Islande, IE = Irlande, IT = Italie,

EL = Grèce, ES = Espagne, CY = Chypre, LV = Lettonie, LT = Lituanie,

LU = Luxembourg, HU = Hongrie, MT = Malte, NL = Pays-Bas, NO = Norvège,

PL = Pologne, PT = Portugal, RO = Roumanie, SI = Slovénie, SK = Slovaquie,

TR = Turquie, FI = Finlande, SE = Suède, CH = Suisse, UK = Royaume-Uni,  $HR =$ Croatie

#### **14.1. Informations sur les marques déposées**

Le nom de marque et les logos Bluetooth® sont des marques déposées de Bluetooth SIG, Inc. et sont utilisés par MEDION sous licence.

La marque nominative et les logos Android™ sont des marques déposées de la société Google LLC et sont utilisés par MEDION sous licence.

La marque nominative et les logos USB™ sont des marques déposées de USB Implementers Forum, Inc. et sont utilisés par MEDION sous licence.

Les autres marques déposées appartiennent à leurs propriétaires respectifs.

# **15. Caractéristiques techniques**

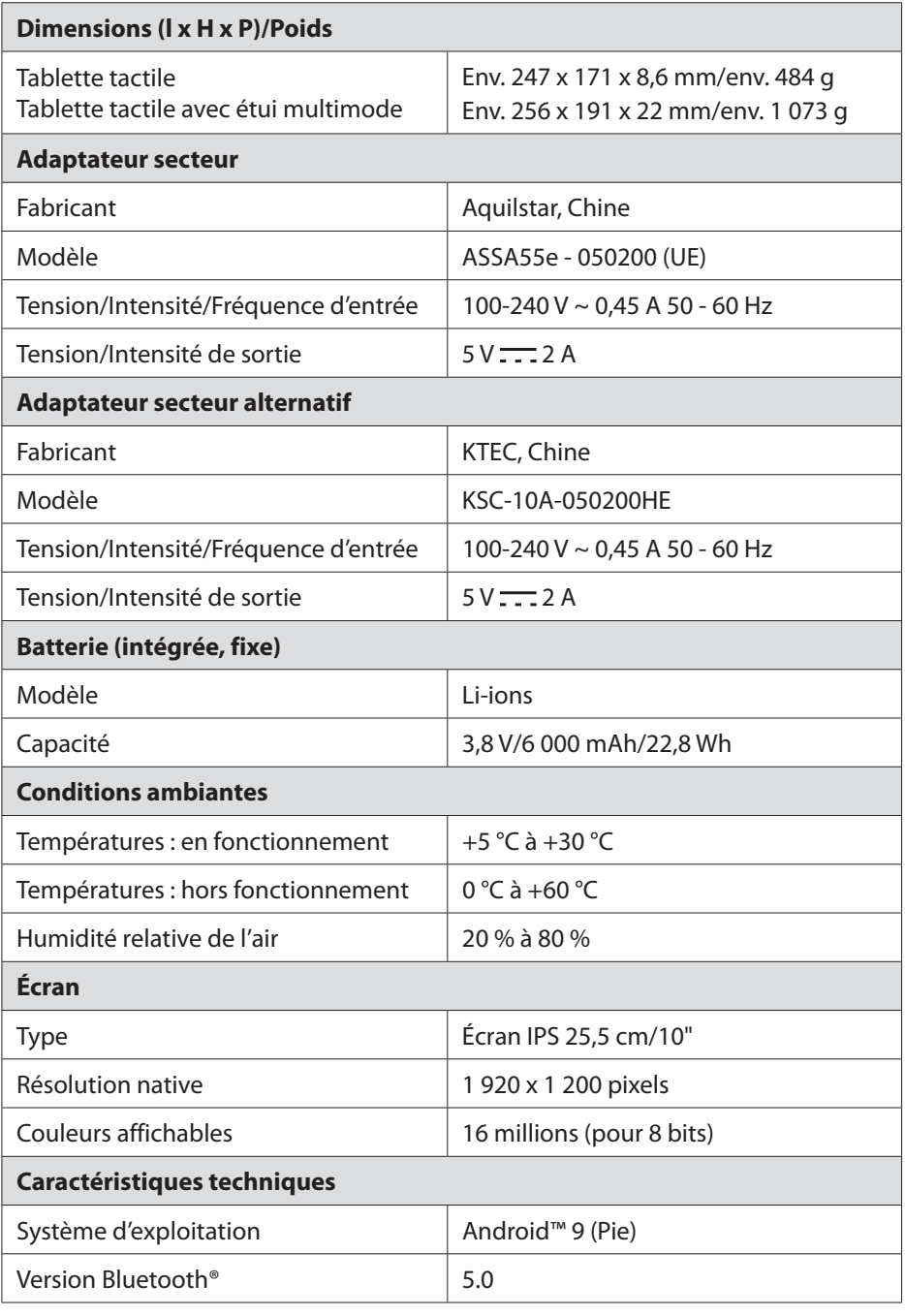

![](_page_39_Picture_113.jpeg)

#### **Capteurs**

- Capteur d'accélération
- Récepteur GPS

#### **15.1. Informations relatives aux technologies radio utilisées**

![](_page_40_Picture_77.jpeg)

Standard de réseau mobile : 4G (LTE)

![](_page_40_Picture_78.jpeg)

# **16. Recyclage**

![](_page_41_Picture_1.jpeg)

#### **EMBALLAGE**

L'appareil est placé dans un emballage afin de le protéger contre tout dommage pendant le transport. Les emballages sont fabriqués à partir de matériaux qui peuvent être éliminés de manière écologique et remis à un service de recyclage approprié.

![](_page_41_Picture_4.jpeg)

#### **APPAREIL**

Les appareils usagés ne doivent pas être jetés avec les déchets ménagers.

Conformément à la Directive 2012/19/UE, l'appareil doit être éliminé de manière réglementaire lorsqu'il arrive en fin de cycle de vie. Les matériaux recyclables contenus dans l'appareil seront recyclés, ce qui permet de respecter l'environnement. Remettez l'appareil usagé à un point de collecte de déchets électriques et électroniques ou auprès d'une déchetterie.

Pour de plus amples renseignements, adressez-vous à l'entreprise de collecte des déchets locale ou à la municipalité.

**La batterie intégrée n'est pas démontable. L'appareil doit être recyclé dans son intégralité.** Lorsque l'appareil arrive en fin de cycle de vie, ne le jetez en aucun cas avec les ordures ménagères, mais renseignez-vous auprès de votre municipalité sur les méthodes de recyclage des déchets électriques et électroniques respectueuses de l'environnement dans les points de collecte. Le symbole de la poubelle barrée signifie que les piles ne doivent pas être jetées avec les ordures ménagères.

# **17. Mentions légales**

Copyright © 2019 Date : 25.11.2019 Tous droits réservés.

La présente notice d'utilisation est protégée par les droits d'auteur. Toute reproduction sous forme mécanique, électronique ou sous toute autre forme que ce soit est interdite sans l'autorisation préalable écrite du fabricant. Les droits d'auteur appartiennent au distributeur :

**MEDION AG Am Zehnthof 77 45307 Essen Deutschland**

Veuillez noter que l'adresse ci-dessus n'est pas celle du service des retours. Contactez toujours d'abord notre SAV.

# **18. Déclaration de confidentialité**

Chère cliente, cher client,

Nous vous informons que MEDION AG, Am Zehnthof 77, 45307 Essen, est responsable du traitement de vos données à caractère personnel.

En matière de protection des données, nous sommes assistés par le délégué à la protection des données personnelles de notre entreprise, que vous pouvez contacter à l'adresse MEDION AG, Datenschutz, Am Zehnthof 77, D - 45307 Essen ; datenschutz@medion.com. Nous traitons vos données dans le cadre de la gestion de la garantie et de processus connexes (p. ex. réparations) et nous nous référons au contrat d'achat que nous avons conclu.

Nous transmettons vos données aux prestataires de services de réparation que nous avons mandatés dans le cadre de la gestion de la garantie et des processus connexes (p. ex. réparations). En règle générale, nous conservons vos données personnelles pendant une période de trois ans, afin de respecter vos droits de garantie légaux.

Vous pouvez exercer votre droit d'information, de rectification, de suppression, de limitation du traitement, d'opposition au traitement et de portabilité de vos données personnelles.

Toutefois, des restrictions en matière de droits d'accès et de suppression des données sont appliquées en vertu des §§ 34 et 35 de la loi fédérale allemande sur la protection des données (BDSG) (art. 23 RGPD). En outre, il existe un droit de recours auprès d'une autorité de contrôle compétente en matière de protection des données (art. 77 RGPD en relation avec le § 19 de la BDSG). Pour MEDION AG, il s'agit du Commissaire d'État à la Protection des Données et à la liberté d'information de Rhénanie-du-Nord-Westphalie, Postfach 200444, 40212 Düsseldorf, www.ldi.nrw.de. Le traitement de vos données est nécessaire dans le cadre de la gestion de la garantie. Sans la mise à disposition des données nécessaires, le déroulement de la garantie n'est pas possible.

# **19. Informations relatives à la licence**

Ce produit est en partie basé sur des logiciels à code source libre (open source) dont l'utilisation est soumise à la GNU General Public License (GPL, version 2). Ceci implique pour le fabricant l'obligation de mettre le code source correspondant éventuellement modifié également à disposition sous cette licence. Vous pouvez obtenir le code source pour ce produit de la manière suivante :

- 1) Rendez-vous sur le portail de service de MEDION à l'adresse http://www.medion.com/be/fr/service/accueil/ et saisissez dans le champ de recherche le nom, le numéro MD ou le numéro MSN de votre appareil. Vous trouverez ces données au dos de l'appareil. Sélectionnez ensuite dans la fenêtre qui s'ouvre la rubrique « Software ».
- 2) Nous pouvons aussi vous faire parvenir le code source gratuitement sur un support de données. Veuillez alors envoyer un e-mail à opensource@medion.com.

Notez que le code source n'est intéressant que pour les développeurs de logiciels. En tant que simple utilisateur du produit, vous n'en avez normalement pas besoin. Vous trouverez le texte complet de la GPL ci-après ainsi que sur l'appareil sous Paramètres / Système / Options avancées / À propos de la tablette / Informations légales. Pour en savoir plus sur la GPL ou consulter des traductions officielles en plusieurs langues, rendez-vous sur http:///www.fsf.org/licensing.